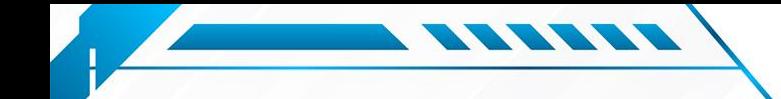

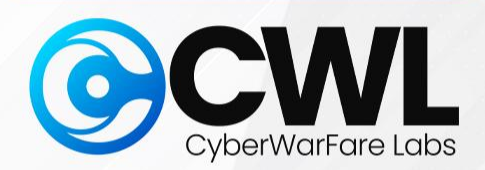

## **External Attack Surface for Initial Access in Microsoft Azure Cloud**

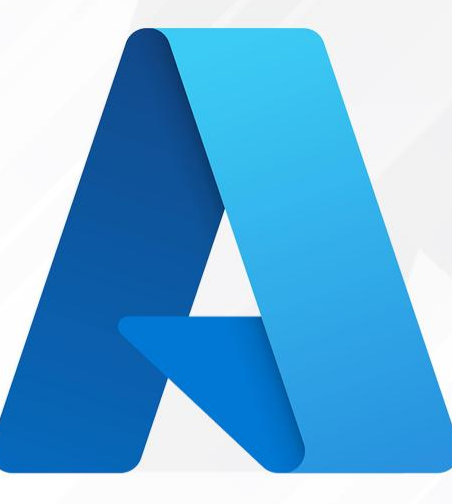

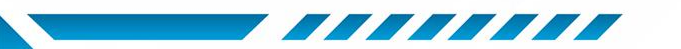

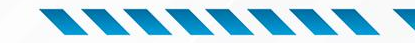

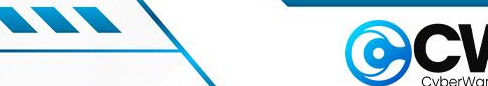

## ❖ **CyberWarFare Labs**

CW Labs is a renowned UK based Ed-tech company specializing in cybersecurity cyber range labs. They provide on-demand educational services and recognize the need for continuous adaptation to evolving threats and aws and client requirements.

The company has two primary divisions :

- **1. Cyber Range Labs**
- **2. Up-Skilling Platform**

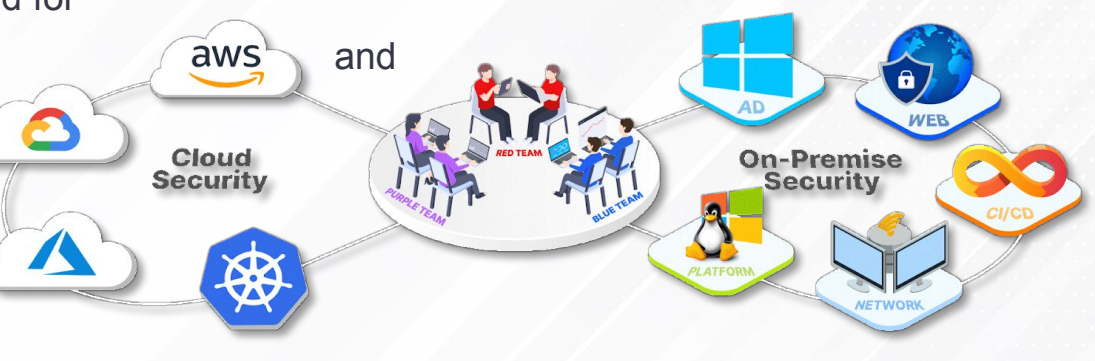

### NITE LEARNING EXPERIEN

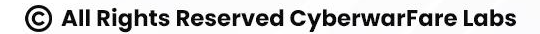

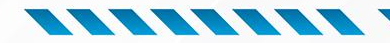

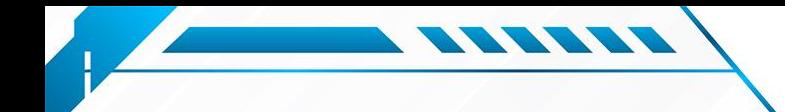

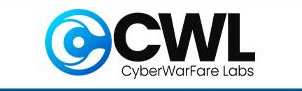

### **About Speaker:**

## **Parth Agrawal (Security Intern @CWL)**

Is a cloud security enthusiast with a keen interest in the intricacies of cloud services offered by AWS, Azure, and GCP. Possessing a comprehensive understanding of these platforms, they are particularly drawn to exploring Red Team methodologies. Interested in Red Team methodologies, focusing on vulnerability testing and detection across external attack surfaces.

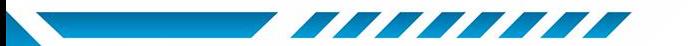

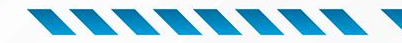

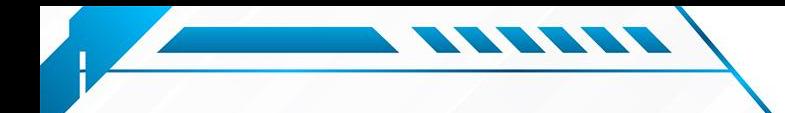

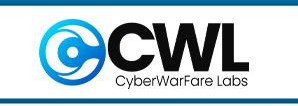

## **Table of Contents**

#### ❖ **Azure Services**

- $\triangleright$  Active Directory
- ➢ Blob Storage
- $\triangleright$  Cosmos DB
- ➢ Container storage
- $\triangleright$  Azure Functions
- ❖ **Sample Public URLs**
- ❖ **Recon:**
	- ➢ Scenario 1: OSINT
	- ➢ Scenario 2: Unauthenticated **Enumeration**

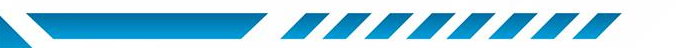

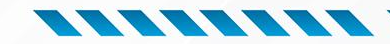

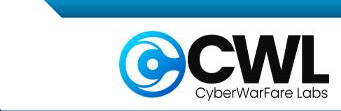

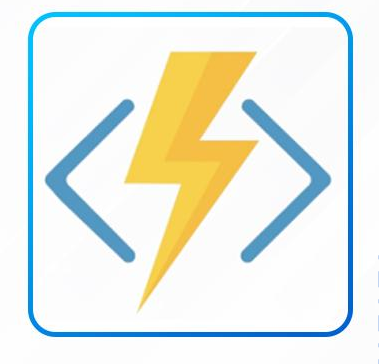

# **Azure Services**

#### **Active Directory, Blob Storage, Cosmos DB,**

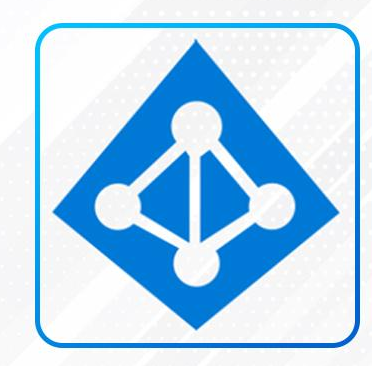

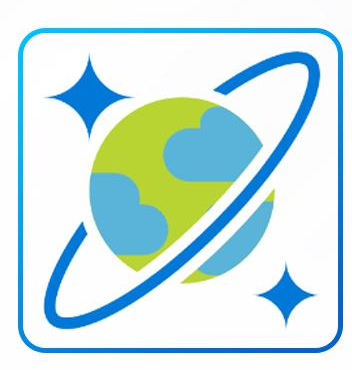

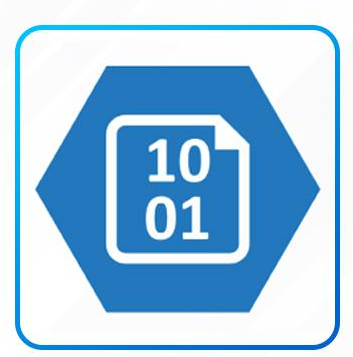

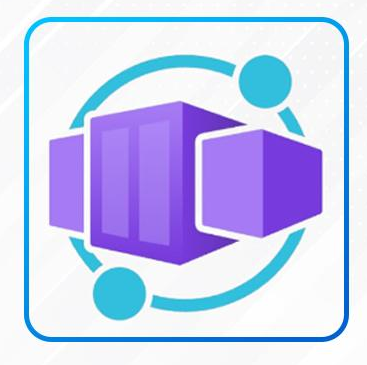

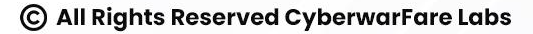

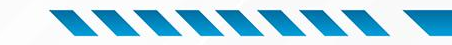

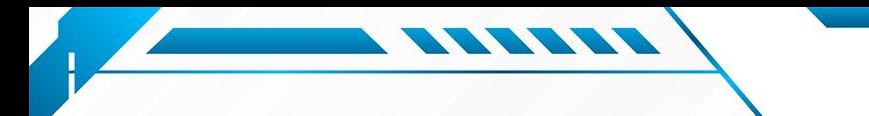

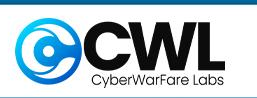

## **Azure Active Directory (AAD)**

- ➢ Azure Active Directory (Azure AD) is Microsoft's cloud-based identity and access management service.
- ➢ It's designed to help organizations manage user identities and provide secure access to resources, both on-premises and in the cloud.
- $\triangleright$  Key Features:
	- Single Sign-On (SSO)
	- Multi-Factor Authentication (MFA)
	- Identity Protection
	- Identity Governance
	- Application & Device Management

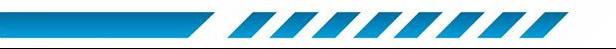

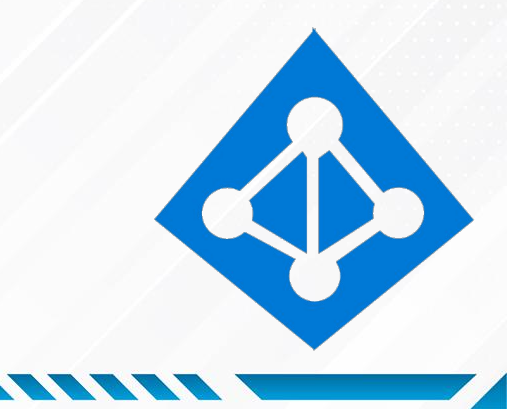

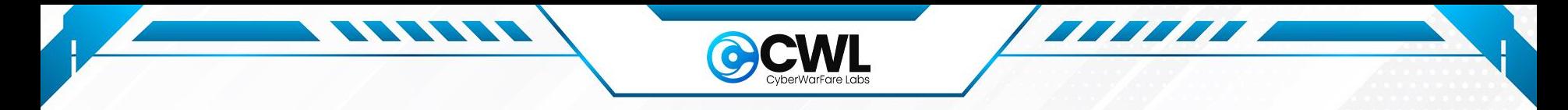

## **Blob Storage**

- ➢ Azure Blob Storage is a cloud-based object storage service provided by Microsoft Azure.
- ➢ Azure Blob Storage offers a highly scalable and durable platform for storing data.
- $\triangleright$  Key Features:
	- Data Backup and Archive
	- Media and Content Storage
	- Application Data Storage

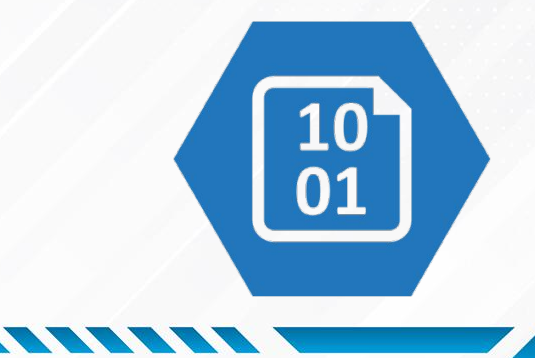

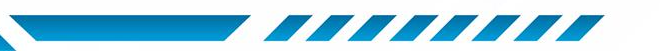

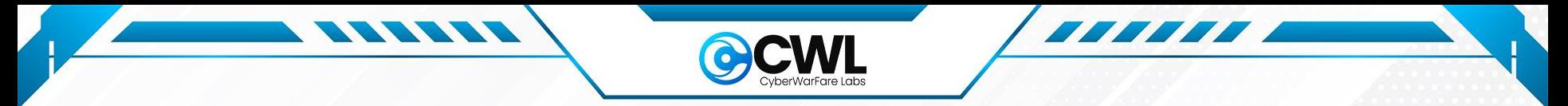

## **Cosmos DB Storage**

- ➢ Azure Cosmos DB is a globally distributed, multi-model database service provided by Microsoft Azure.
- $\geq$  It's designed to enable developers to build highly responsive and scalable applications by offering low-latency access to data across the world.
- $\triangleright$  Key Features:
	- Multi-Model Support
	- Global Distribution
	- Horizontal Scalability
	- Automatic Indexing
	- Consistency Levels

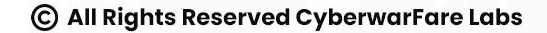

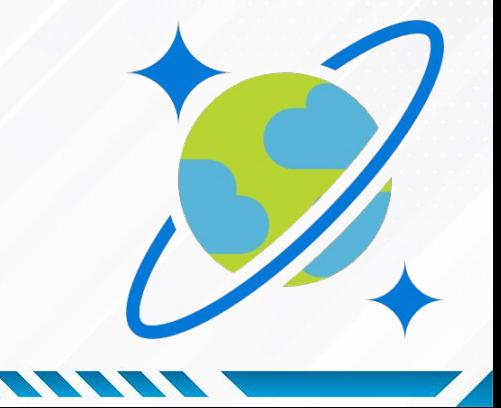

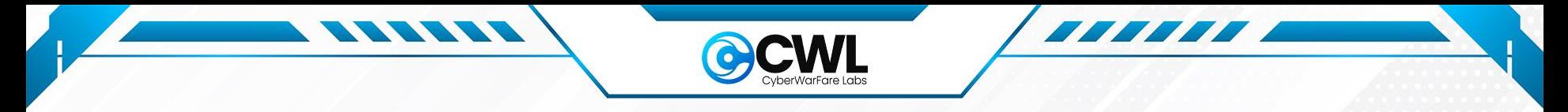

## **Container Storage**

- ➢ Azure Container Storage is a volume-management service built natively for containers.
- $\triangleright$  Key Features:
	- Fully managed persistent volume deployment
	- Simple and consistent volume orchestration
	- Efficient allocation of persistent volumes into backend storage
	- Rapid scale out of storage containers

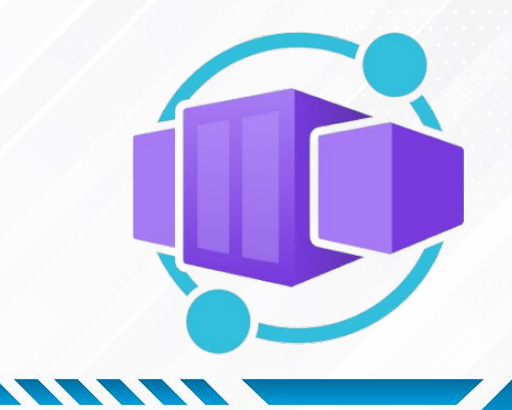

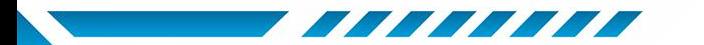

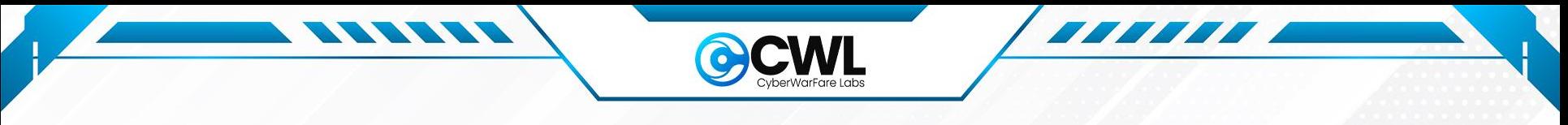

## **Azure Functions**

- ➢ Azure Functions is a serverless compute service provided by Microsoft Azure.
- $\triangleright$  It enables developers to build and deploy event-driven, scalable, and cost-effective applications without worrying about managing underlying infrastructure.
- $\triangleright$  Key Features:
	- Event-Driven Execution
	- Serverless Execution
	- Support for Multiple Programming Languages
	- Stateful and Stateless Execution
	- Development and Deployment Options

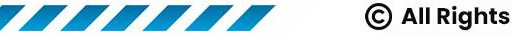

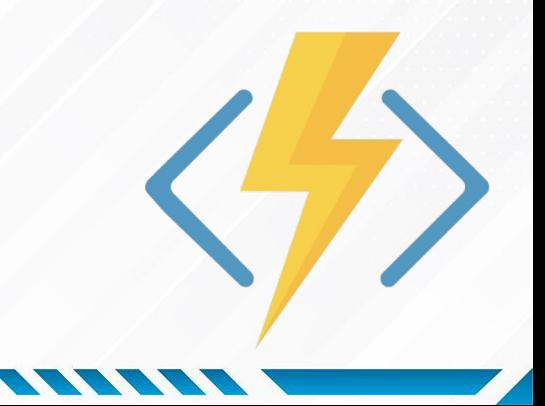

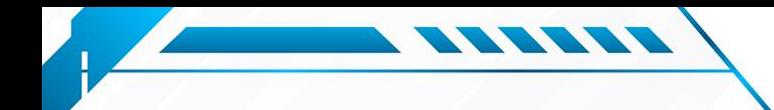

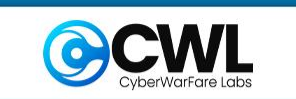

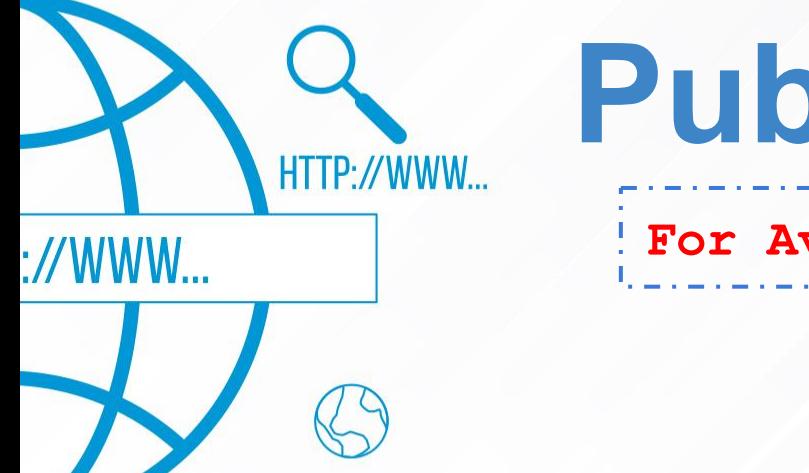

## **Public URLs**

**For Available Services**

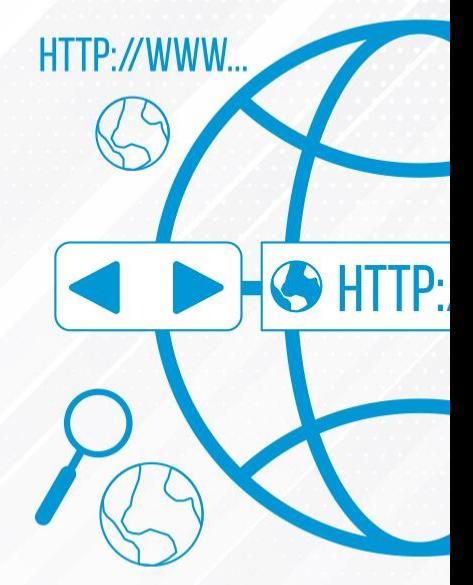

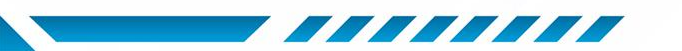

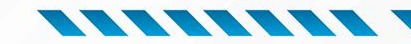

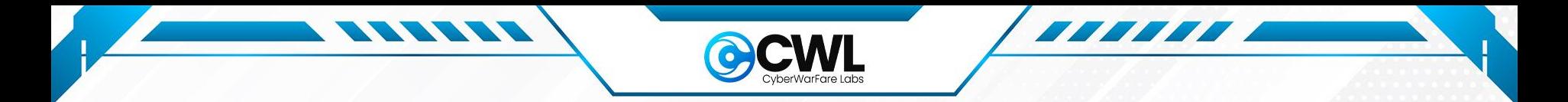

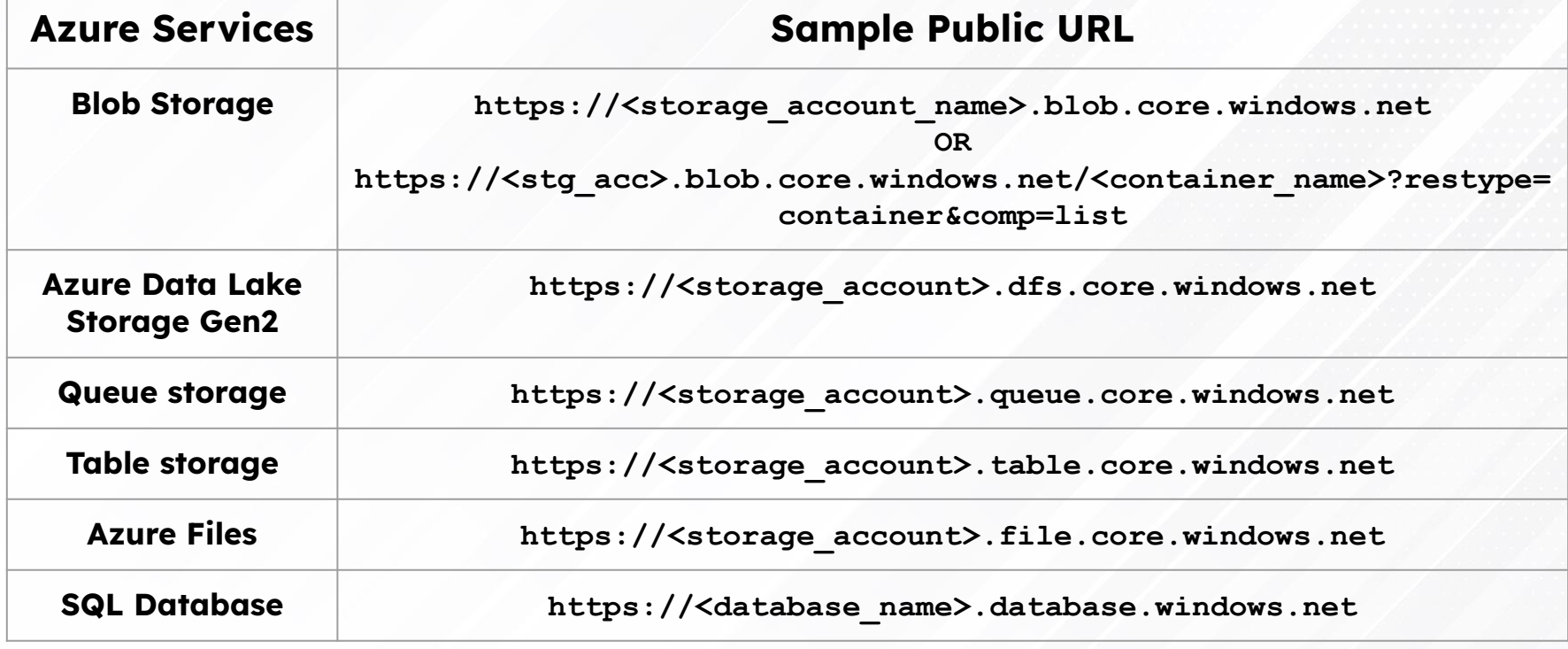

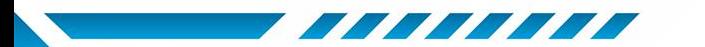

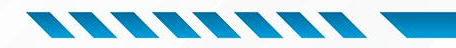

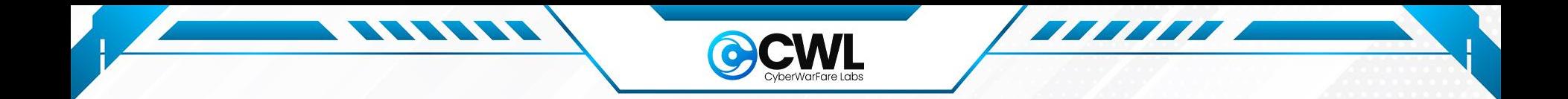

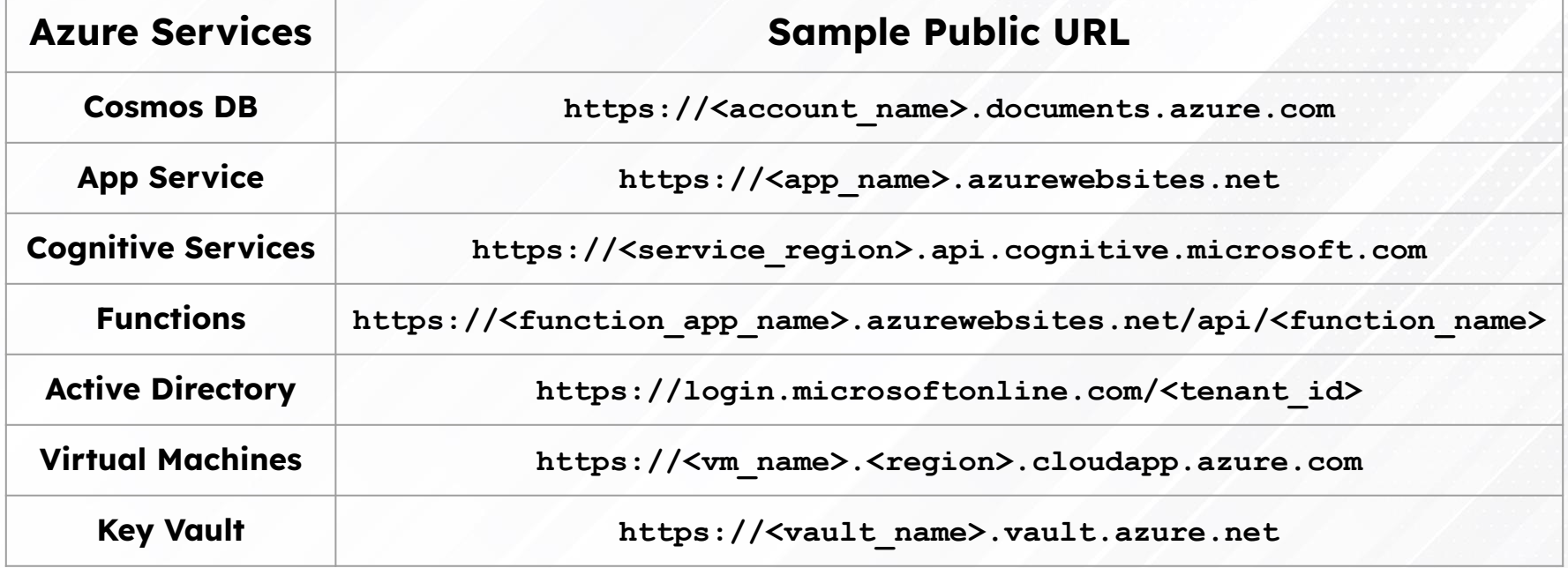

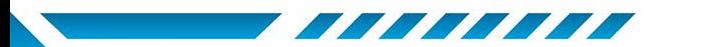

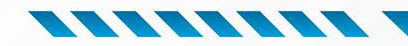

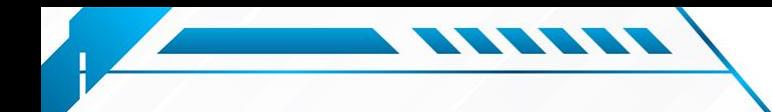

A COMMUNISTRATION OF THE REGISTRATION OF THE REGISTRATION OF THE REGISTRATION OF THE REGISTRATION OF THE REGISTRATION OF THE REGISTRATION OF THE REGISTRATION OF THE REGISTRATION OF THE REGISTRATION OF THE REGISTRATION OF T

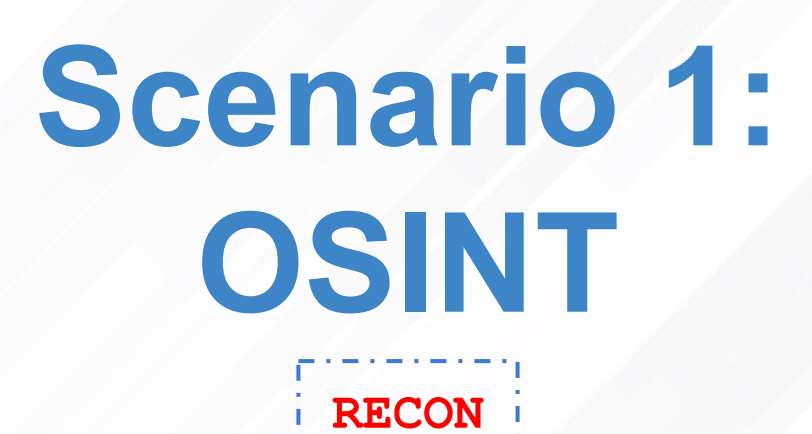

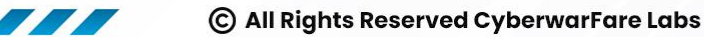

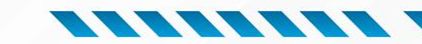

AND CONTROLLER AND DESCRIPTION OF REAL PROPERTY.

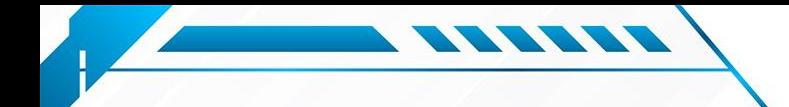

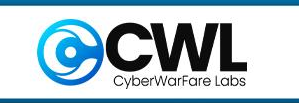

*FEEDEE* 

## **Blob Storage Recon**

#### **Recon via [Shodan](https://www.shodan.io/):**

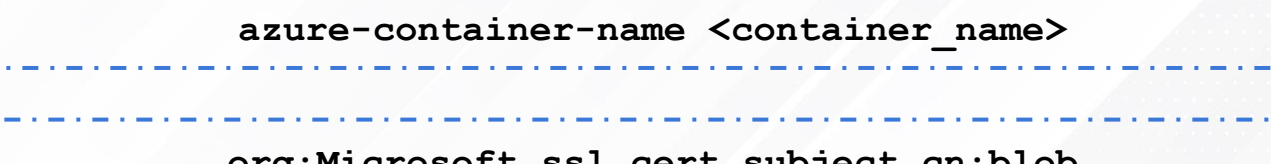

**org:Microsoft ssl.cert.subject.cn:blob**

**http.title:"Blob storage"**

**Recon via [fofa](https://en.fofa.info/):**

**header="x-ms-blob-type: BlockBlob" cert="\*.blob.core.windows.net"**

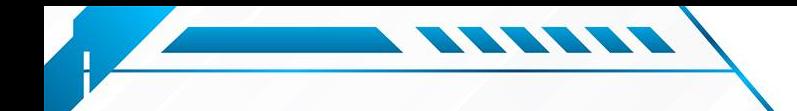

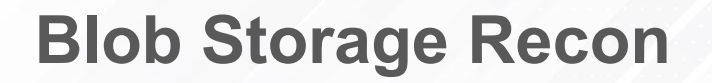

**CLI-based Recon:**

● [Cloud Enum](https://github.com/initstring/cloud_enum):

**./cloud\_enum.py -k <KEYWORD> --disable-aws --disable-gcp**

#### **Web-based Recon:**

- Bucket search:
	- <https://osint.sh/buckets>
	- <https://buckets.grayhatwarfare.com>
	- <https://builtwith.com/>

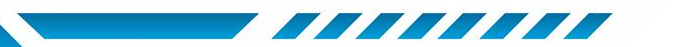

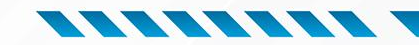

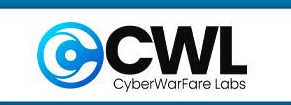

## **Blob Storage Recon**

**Web-based Recon:**

- Dorks:
	- Google Dorks:

**TERES** 

**site:\*.blob.core.windows.net inurl:/container\_name site:\*.blob.core.windows.net intext:"confidential" OR intext:"password"**

○ GitHub Dorks:

**filename:\*.txt site:gist.github.com "blob.core.windows.net"**

**language:JavaScript "blob.core.windows.net"**

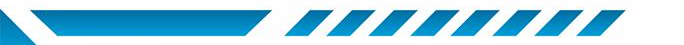

C All Rights Reserved CyberwarFare Labs

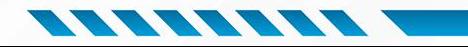

**THE RE** 

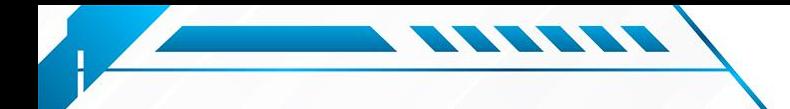

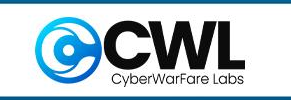

## **Cosmos DB Recon**

**Recon via [Shodan](https://www.shodan.io/):**

**"Azure-CosmosDB" Recon via [Censys](https://search.censys.io/):** the contract of the contract of the contract of the contract of the contract of the contract of the contract of **Azure Cosmos DB Recon via [fofa](https://en.fofa.info/): title="Azure Cosmos DB"**

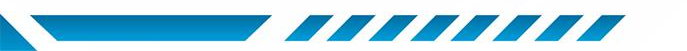

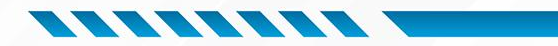

**BEEFEE** 

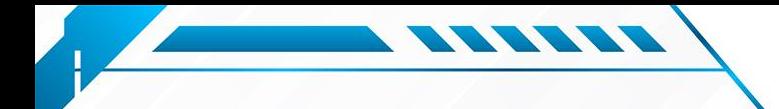

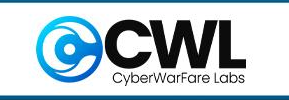

**Cosmos DB Recon**

#### **Web-based Recon:**

- Dorks:
	- Google Dorks:

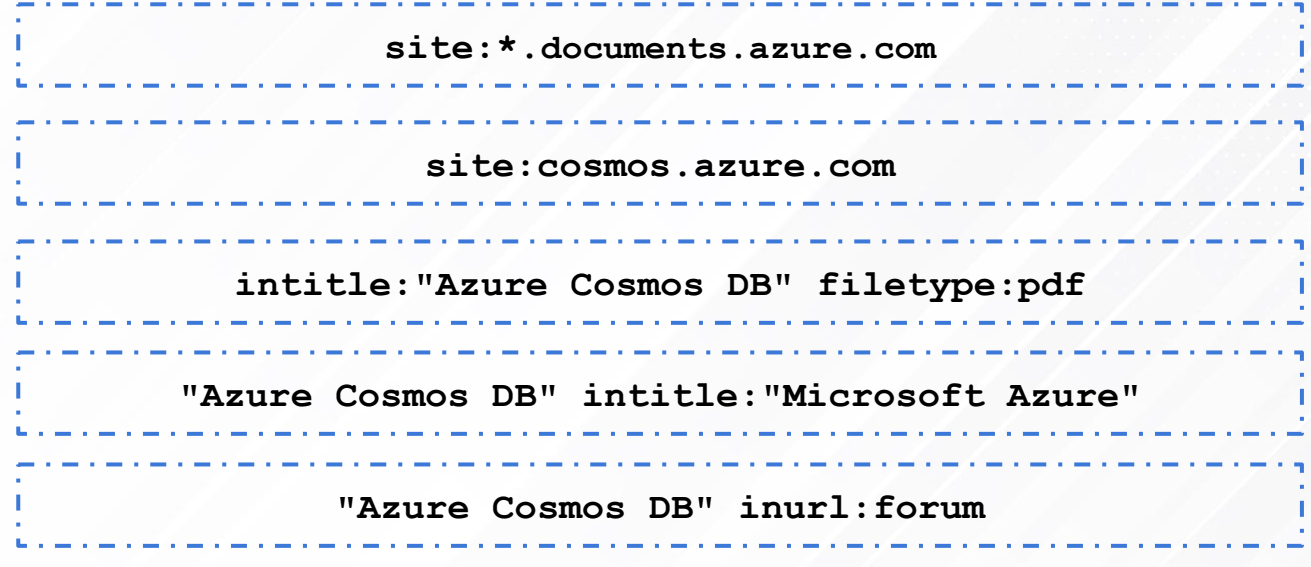

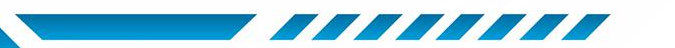

© All Rights Reserved CyberwarFare Labs

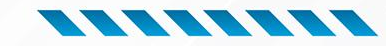

**THEFT** 

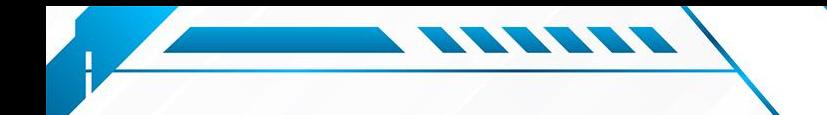

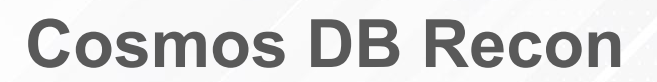

**NAZ** 

**CLI-based Recon:** 

**Cloud Enum:**  $\bullet$ 

./cloud\_enum.py -k <KEYWORD> --disable-aws --disable-gcp

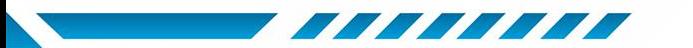

© All Rights Reserved CyberwarFare Labs

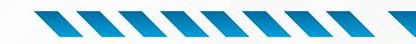

**TEA** 

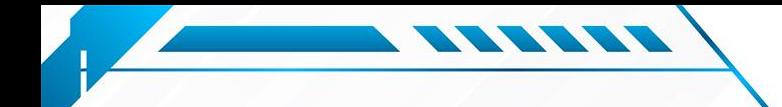

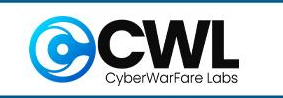

## **Azure Functions Recon**

**Recon via [Shodan](https://www.shodan.io/):**

**azure-function-name microsoft**

**org:Microsoft ssl.cert.subject.cn:functions**

والمستوري المساري المساري المساري المساري

**Recon via [fofa](https://en.fofa.info/):**

**body="azurewebsites.net" && body="function" && title="test"**

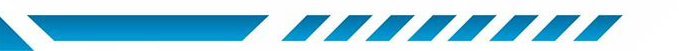

C All Rights Reserved CyberwarFare Labs

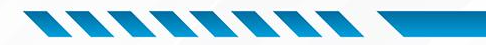

**TAKA** 

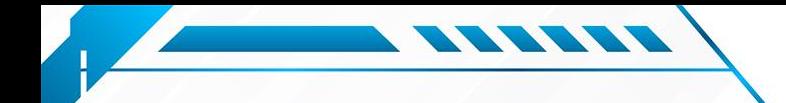

**Azure Functions Recon**

**EVA/L** 

#### **Web-based Recon:**

- Dorks:
	- Google Dorks:

**site:\*.azurewebsites.net inurl:/function\_name filename:\*.json site:github.com azurewebsites.net site:\*.azurewebsites.net intext:"Sensitive Information" OR intext:"API key"** ○ GitHub Dorks: **language:JavaScript "azurewebsites.net"**

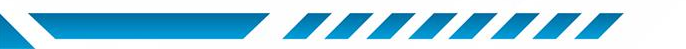

C All Rights Reserved CyberwarFare Labs

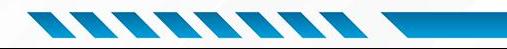

**BERTER** 

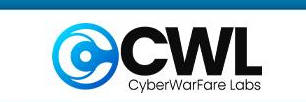

**SPA** 

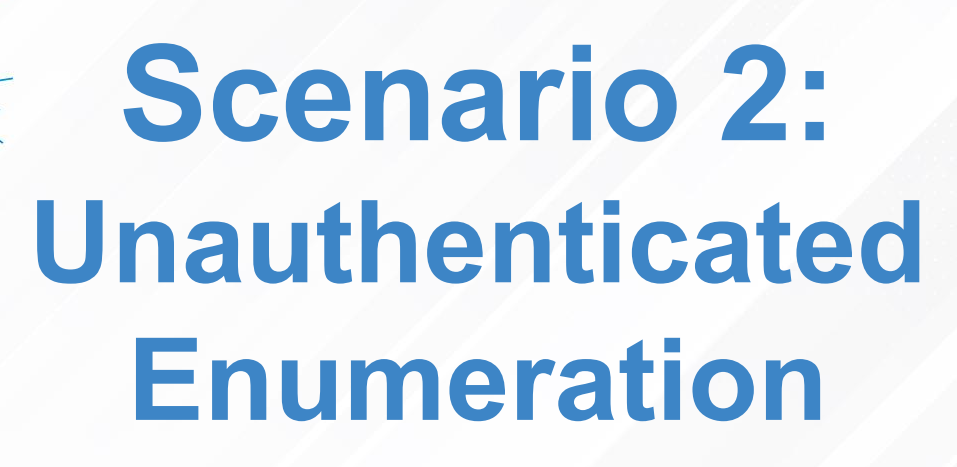

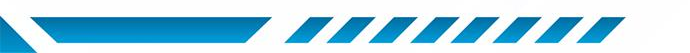

**YOUR CODE** 

56698

A

**USER NAM** 

2222222

**ENTER CODE** 

C All Rights Reserved CyberwarFare Labs

**Enum**

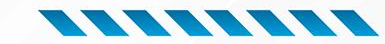

Ĥ

**USER NAMI** 

\*\*\*\*\*\*\*\*

**ENTER CODE** 

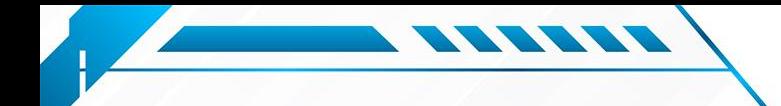

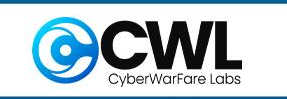

## **How to Install MicroBurst Tool**

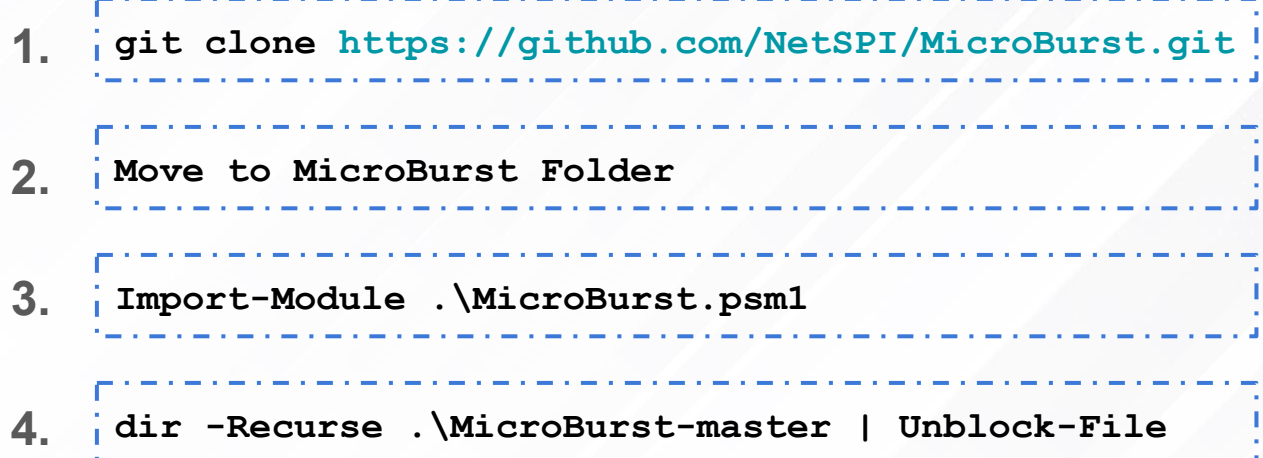

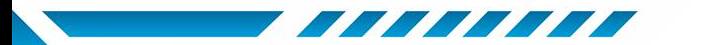

© All Rights Reserved CyberwarFare Labs

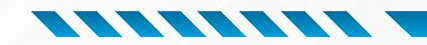

**THEFT** 

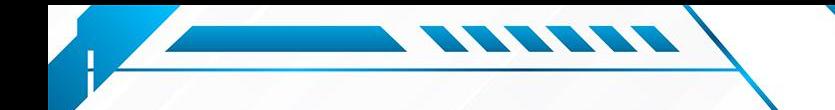

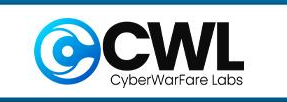

#### **CLI-based Recon:**

 $\triangleright$  To retrieve comprehensive information about an Azure tenant using a single command from the AADInternals library

> **Invoke-AADIntReconAsOutsider -DomainName <Corp\_name>.onmicrosoft.com | Format-Table**

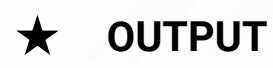

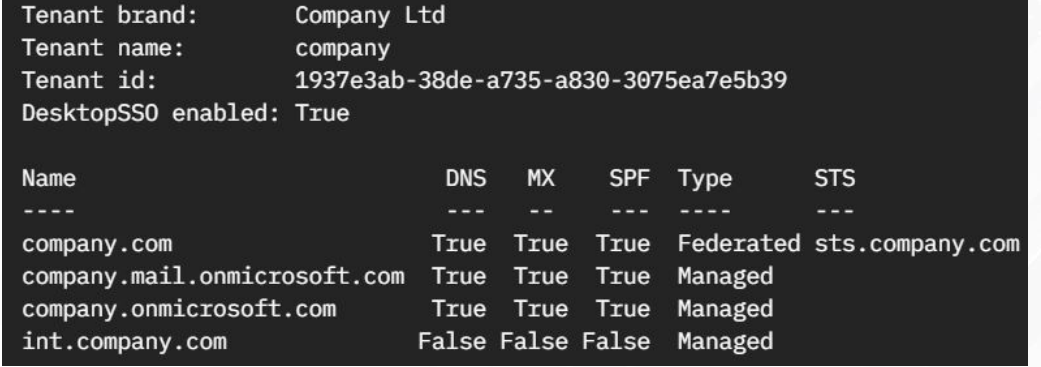

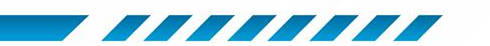

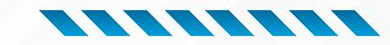

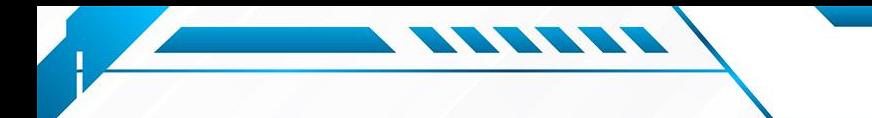

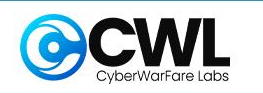

#### **CLI-based Recon:**

 $\triangleright$  To check if a username exists inside a tenant. This includes also guest users, whose username is in the format:

**<email>#EXT#@<tenant name>.onmicrosoft.com**

**Invoke-AADIntUserEnumerationAsOutsider -UserName "user@company.com"**

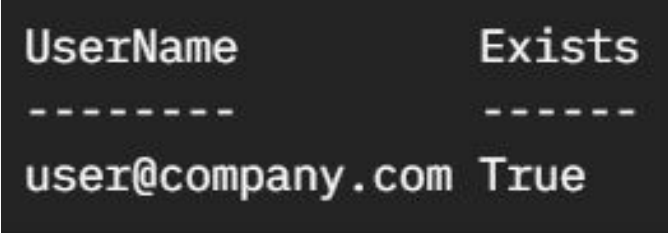

★ **OUTPUT**

![](_page_25_Picture_9.jpeg)

![](_page_25_Picture_11.jpeg)

![](_page_26_Picture_0.jpeg)

![](_page_26_Picture_1.jpeg)

#### **CLI-based Recon:**

 $\triangleright$  A text file containing one email address per row can also be used.

**Get-Content .\users.txt | Invoke-AADIntUserEnumerationAsOutsider -Method Normal**

 $\triangleright$  After discovering the valid usernames you can get info about a user.

**Get-AADIntLoginInformation -UserName root@corp.onmicrosoft.com**

![](_page_26_Picture_8.jpeg)

![](_page_26_Picture_10.jpeg)

![](_page_27_Picture_0.jpeg)

![](_page_27_Picture_1.jpeg)

#### **CLI-based Recon:**

 $\triangleright$  After discovering the valid usernames you can get info about a user.

**Get-AADIntTenanatID -UserName root@corp.onmicrosoft.com**

![](_page_27_Picture_6.jpeg)

![](_page_27_Picture_8.jpeg)

![](_page_28_Picture_0.jpeg)

#### **Subdomain Enumeration**

- $\triangleright$  Now that we've identified the domains used by the Azure tenant, it's time to search for any exposed Azure services.
- $\triangleright$  To search for the base domain name (and several variations) across multiple Azure service domains.

**Invoke-EnumerateAzureSubDomains -Base <keyword> -Verbose**

★ **OUTPUT**

PS C:\Users\haris\OneDrive\Desktop\MicroBurst-master> Invoke-EnumerateAzureSubDomains -Base atomic VERBOSE: Found atomic.scm.azurewebsites.net VERBOSE: Found api-atomic.scm.azurewebsites.net /ERBOSE: Found atomictest.scm.azurewebsites.net **FRROSE: Found atomic.onmicrosoft.com** /ERBOSE: Found atomicdata.onmicrosoft.com ERBOSE: Found atomicfinance.onmicrosoft.com

![](_page_28_Picture_8.jpeg)

![](_page_28_Picture_10.jpeg)

![](_page_29_Picture_0.jpeg)

![](_page_29_Picture_1.jpeg)

**Blob Storage Recon**

**CLI-based Recon:**

[Cloud Enum](https://github.com/initstring/cloud_enum):

**./cloud\_enum.py -k <KEYWORD> --disable-aws --disable-gcp**

● To discover open storage accounts.

**Invoke-EnumerateAzureBlobs -Base <corp\_name> https://<corp\_common>.blob.core.windows.net/secrets?restype= container&comp=list**

![](_page_29_Picture_8.jpeg)

![](_page_29_Picture_10.jpeg)

![](_page_30_Picture_0.jpeg)

![](_page_30_Picture_1.jpeg)

## **Blob Storage Recon**

#### **Subdomain Enumeration**

Invoke-EnumerateAzureBlobs -Base <keyword> -Verbose

**OUTPUT** PS D:\MicroBurst> Invoke-EnumerateAzureBlobs -Base secure Found Storage Account - secure.blob.core.windows.net Found Storage Account - secureapi.blob.core.windows.net Found Storage Account - azuresecure.blob.core.windows.net Found Storage Account - clientsecure.blob.core.windows.net Found Storage Account - securedata.blob.core.windows.net Found Storage Account - securedev.blob.core.windows.net Found Storage Account - securefiles.blob.core.windows.net Found Storage Account - hrsecure.blob.core.windows.net Found Storage Account - secureimages.blob.core.windows.net

![](_page_30_Picture_6.jpeg)

![](_page_30_Picture_8.jpeg)

![](_page_31_Picture_0.jpeg)

![](_page_31_Picture_1.jpeg)

## **Cosmos DB Recon**

#### **Subdomain Enumeration**

#### Invoke-EnumerateAzureSubDomains -Base <keyword> -Verbose

#### **OUTPUT**

*FEETEE* 

![](_page_31_Picture_25.jpeg)

![](_page_31_Picture_7.jpeg)

![](_page_31_Picture_8.jpeg)

![](_page_32_Picture_0.jpeg)

## **Container Storage Recon**

المستحقق والمستحدث والمستحقق والمستحق والمستحق والمستحق والمستحق والمستحق

المناوب مناوبات والمنافر مناواتها والمناور مناوب

**CLI-based Recon:** 

To describe the identifier for each storage account available in the current Azure  $\blacktriangleright$ subscription.

az storage account list --query '[\*].name'

![](_page_32_Picture_5.jpeg)

![](_page_32_Picture_6.jpeg)

![](_page_32_Picture_8.jpeg)

![](_page_33_Picture_0.jpeg)

![](_page_33_Picture_1.jpeg)

**CLI-based Recon:**

 $\triangleright$  To describe the name of each diagnostic setting created for the selected Azure subscription.

> **az monitor diagnostic-settings subscription list --subscription abcdabcd-1234-abcd-1234-abcd1234abcd --query 'value[\*].name'**

![](_page_33_Picture_5.jpeg)

![](_page_33_Picture_6.jpeg)

![](_page_33_Picture_8.jpeg)

![](_page_34_Picture_0.jpeg)

## **Container Storage Recon**

**CLI-based Recon:**

 $\triangleright$  To get the ID of the Azure storage account configured to store activity logs within the selected subscription.

**az monitor diagnostic-settings subscription show --name "cc-log-diagnostic-setting" --query 'storageAccountId'**

**OUTPUT** | *"/subscriptions/abcdabcd-1234-abcd-1234-abcd1234abcd/* 

 $\rightarrow$  The command output returns the full ID of the associated storage account (the ID contains the storage account name).

![](_page_34_Picture_8.jpeg)

![](_page_34_Picture_10.jpeg)

![](_page_35_Picture_0.jpeg)

![](_page_35_Picture_1.jpeg)

## **Container Storage Recon**

**CLI-based Recon:**

 $\triangleright$  To describe the public access level set for the selected container.

**az storage container show --account-name abcd1234abcdabcd1234abcd --name insights-operational-logs --query 'properties.publicAccess'**

![](_page_35_Picture_6.jpeg)

➔ **"Container"** means the storage container that holds your activity log files is publicly accessible.

![](_page_35_Picture_8.jpeg)

![](_page_35_Picture_10.jpeg)

![](_page_36_Picture_0.jpeg)

![](_page_36_Picture_1.jpeg)

**CLI-based Recon:** 

To list the containers available in the selected storage account  $\blacktriangleright$ 

> az storage container list --account-name  $abcdabcd123412341234$  --query ' $[*]$ .name'

![](_page_36_Figure_5.jpeg)

![](_page_36_Picture_6.jpeg)

![](_page_36_Picture_8.jpeg)

![](_page_37_Picture_0.jpeg)

![](_page_37_Picture_1.jpeg)

## **Container Storage Recon**

**CLI-based Recon:**

 $\geq$  To describe the stored access policies for the selected container.

**az storage container policy list --account-name abcdabcdabcd123412341234 --container-name ccproducts-abcdabcd-abcd-abcd-abcd-abcda bcdabcd**

 $\rightarrow$  If the storage container policy list command output returns not **empty object(i.e {})**, the Stored Access Policies is enabled and not expired, but the verified stored access policy has **"racwdl" - full access.**

![](_page_37_Picture_7.jpeg)

★ **OUTPUT**

![](_page_37_Picture_9.jpeg)

![](_page_38_Picture_0.jpeg)

![](_page_38_Picture_1.jpeg)

## **Azure Functions Recon**

**CLI-based Recon:**

 $\triangleright$  To identify any publicly exposed Azure function.

**az functionapp list --output table --query '[\*].{name:name, resourceGroup:resourceGroup}'**

![](_page_38_Picture_6.jpeg)

![](_page_38_Picture_38.jpeg)

![](_page_38_Picture_8.jpeg)

![](_page_38_Picture_10.jpeg)

![](_page_39_Picture_0.jpeg)

![](_page_39_Picture_1.jpeg)

## **Azure Functions Recon**

**CLI-based Recon:**

 $\triangleright$  To identify any publicly exposed Azure function.

**az functionapp show --name cc-main-function-app --resource-group cloud-shell-storage-westeurope --query 'publicNetworkAccess'**

★ **OUTPUT** "Enabled"

➔ **"Enabled"** means the functions managed with the selected Microsoft Azure Function App are configured to allow public network access.

![](_page_39_Picture_8.jpeg)

![](_page_39_Picture_10.jpeg)

![](_page_40_Picture_0.jpeg)

![](_page_40_Picture_1.jpeg)

## **Azure Function Recon**

#### **Subdomain Enumeration**

Invoke-EnumerateAzureSubDomains -Base <keyword> -Verbose

**OUTPUT** 

PS C:\Users\haris\OneDrive\Desktop\MicroBurst-master> Invoke-EnumerateAzureSubDomains -Base atomic -Verbose VERBOSE: Found atomic.scm.azurewebsites.net VERBOSE: Found api-atomic.scm.azurewebsites.net VERBOSE: Found atomictest.scm.azurewebsites.net

![](_page_40_Picture_7.jpeg)

![](_page_40_Picture_9.jpeg)

![](_page_41_Picture_0.jpeg)

![](_page_41_Picture_1.jpeg)

## **MCRTA Certification**

![](_page_41_Picture_61.jpeg)

#### ➢ **Who can opt for it**

- ➔ Cyber Security Beginners / Professionals
- ➔ Security Analysts / Security Consultants / Security Engineers
- → Anyone Interested in Cloud Security / Cloud Pentesting / Cloud Red Teaming Domains

![](_page_41_Picture_8.jpeg)

**Multi-Cloud Red Team Analyst** 

![](_page_41_Picture_10.jpeg)

![](_page_41_Picture_12.jpeg)

![](_page_42_Picture_0.jpeg)

![](_page_42_Picture_1.jpeg)

## **Thank You**

For Professional Red Team / Blue Team / Purple Team / Cloud Cyber Range labs / Trainings please contact

#### **[support@cyberwarfare.live](mailto:support@cyberwarfare.live)**

To know more about our offerings, please visit: **<https://cyberwarfare.live>**

![](_page_42_Picture_6.jpeg)

![](_page_42_Picture_8.jpeg)